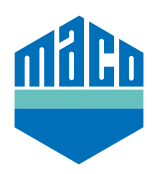

# Instrucciones de integración - eTronic/mTronic con KNX

Para integrar los componentes de domótica con la estándar de radio EnOcean en KNX, se requiere una puerta de enlace que pueda grabar y transmitir las señales correspondientes. Estas puertas de enlace están disponibles de diferentes proveedores.

Esta guía de integración se basa en las puertas de enlace EnOcean de la empresa Weinzierl (UNO 626 o 636). La integración en los sistemas de automatización de edificios KNX con puertas de enlace de otros fabricantes también es posible y deben adaptarse en consecuencia.

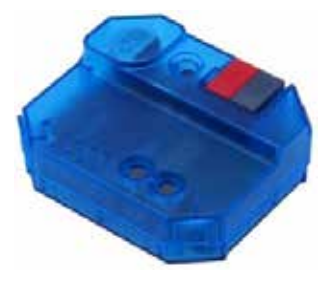

- › El requisito previo para la integración es una o más puertas de enlace cableadas.
- › El software **"ETS"** debe estar instalado en un PC o en otro dispositivo.
- › En primer lugar deben configurarse los parámetros correctos a través del software ETS. Es particularmente importante tener el EEP correcto (= Perfil de equipo EnOcean).

#### **eTronic: EEP = A5-14-01**

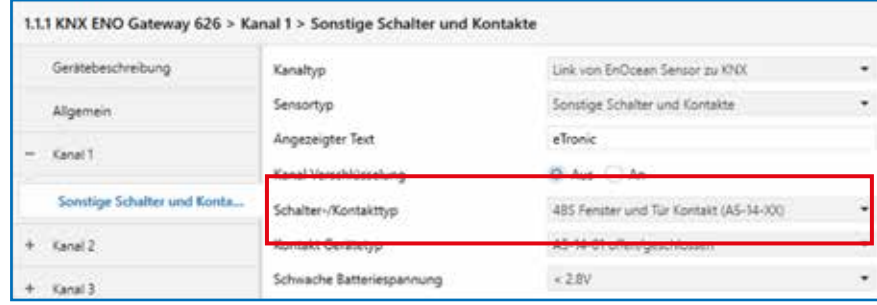

#### **mTronic: EEP = A5-14-0A**

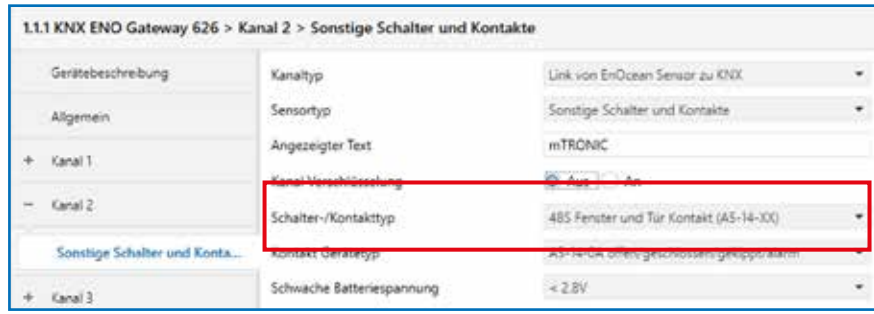

› Después debe vincularse la dirección de grupo.

# **eTronic:**

- › Una dirección de grupo para **"abierto/cerrado"**.
- › Una dirección para **"bajo voltaje de la batería"**.

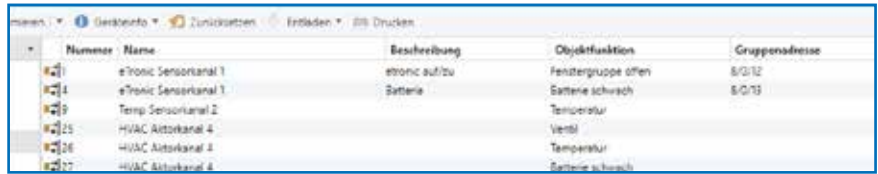

# **mTronic:**

- › Una dirección de grupo para **"Grupo de ventanas 1, Grupo de ventanas 2"**.
- › Una dirección para **"Alarma"**.
- › Una dirección para **"bajo voltaje de la batería"**.

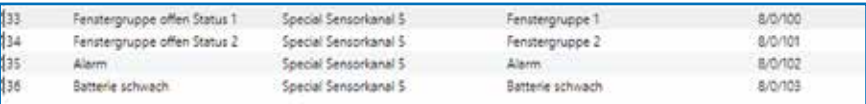

- › Finalmente, los parámetros deben cargarse en la puerta de enlace.
- › A continuación, el contacto de la ventana debe estar emparejado con la puerta de enlace. El ID de Enocean se almacena en la puerta de enlace. Para ello, hay que seleccionar el canal correcto (en nuestro caso el canal 1), pulsar el botón LRN y memorizar el sensor (según las instrucciones = Imán sobre el contactor Reed o presione brevemente 3 veces).

### **Información adicional mTronic:**

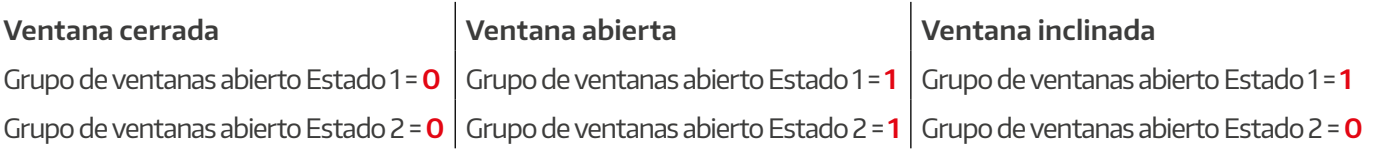

- › La función de objeto Alarma se envía como 1 bit. El **valor 0** significa "sin alarma", el valor 1 significa "alarma".
- › La función de objeto batería débil se envía como 1 bit. El valor 0 significa "Batería OK". El valor 1 significa "bajo voltaje de la batería". A partir del voltaje de la batería se puede enviar el valor en el ETS.

Se puede obtener más soporte sobre la integración de los sensores un través de una puerta de enlace EnOcean correspondiente directamente del fabricante de la puerta de enlace (en este caso: https://www.weinzierl.de/index.php/de/services/support) o de un socio de KNX. cerca de usted (https:///www.knx.org/knx-de/fuer-fachleute/).

**MACO cerca de usted:**

www.maco.eu/contacto

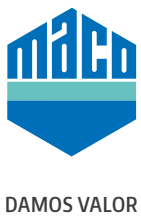

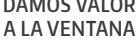

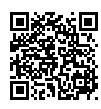